XIX Międzynarodowa Szkoła Komputerowego Wspomagania Projektowania, Wytwarzania i Eksploatacji

*Mgr inż. Marcin LAUDAŃSKI Robert Bosch Sp. z o.o.*

DOI: 10.17814/mechanik.2015.7.261

*Prof. nadzw. dr hab inż. Witold MAROWSKI Instytut Maszyn Roboczych Ciężkich Politechnika Warszawska*

# **SZACOWANIE KOSZTÓW CZĘŚCI MASZYN NA ETAPIE PROJEKTOWANIA**

*Streszczenie: W pracy przedstawiono podejście do projektowania z uwzględnieniem szacowania kosztów. Zaprezentowano zastosowanie metody Feature Based Costing i jej programową implementację w środowisku CAD – Catia V5.* 

# **COST ESTIMATION OF MASCHINE PARTS IN THE DESING PROCESS**

*Abstract: Authors discuss concept of the cost estimating of machine parts in the design process. On the example of design of the mould tool authors presents implementation of the method in CAD system – Catia V5.*

*Słowa kluczowe: projektowanie zorientowane kosztowo, metoda FBC Keywords: design to cost, feature based costing,*

### **1. WPROWADZENIE**

Projektowanie zorientowane kosztowo jest podejściem formalizowanym i rozwijanym od roku 1985 [1]. Obejmuje ono różne fazy życia maszyny, od koncepcji aż po utylizację. Największy wpływ na koszty ma faza koncepcyjna, w czasie której podejmowane są decydujące o koszcie decyzje [2]. Każda nowo projektowana maszyna musi spełniać wiele kryteriów i wymagań, od technicznych, bezpieczeństwa, poprzez funkcjonalne, aż po kosztowe [3]. Autorzy skupili się na ocenie kryterium kosztowego w procesie projektowania. W literaturze opisano wiele metod oraz narzędzi do szacowania kosztów, szczególnie produkcji. Jednakże ich specyfika (dopasowanie do danego przedsiębiorstwa, procesu produkcyjnego, duża ogólność, etc.) oraz stosowanie na późniejszych etapach cyklu życia produktu ogranicza możliwość ich użycia na etapie projektowania szczegółowego. W pracy przedstawiono metodę przeznaczoną do stosowania na tym etapie procesu projektowego i jej implementację w trakcie projektowania części maszyn w programie Catia V5. Konstruktor/ zespół konstruktorów podejmuje wówczas wiele decyzji wpływających na późniejszy koszt wytworzenia. Szczególnego znaczenia nabiera kryterium kosztowe w ocenie wariantowej, w której istnieje kilka konstrukcji spełniających inne wymagania. Współczesne narzędzia CAD/CAX są wyposażone w wiele modułów ułatwiających pracę konstruktora. Nie ma natomiast rozbudowanych narzędzi do oceny kosztowej, które już w czasie projektowania/ modelowania pozwalałyby na wybór korzystniejszych kosztowo rozwiązań. Typowy proces oceny kosztowej odbywa się ex post. Metoda prezentowana w artykule jest próbą tworzenia narzędzia w etapie projektowania szczegółowego/modelowania.

### **2. KONCEPCJA SZACOWANIA KOSZTÓW NA ETAPIE PROJEKTOWANIA**

#### **2.1. Koszty w procesie projektowania**

W procesie projektowania dąży się do spełnienia wymagań postawionych produktowi w możliwie najlepszy sposób [4]. Faza projektowania ma największy wpływ na spełnienie stawianych konstrukcji wymagań. Dotyczy to także kosztów. Fazy formułowania założeń konstrukcyjnych wpływają na wybór materiałów oraz technologii produkcji, które wprost przekładają się na koszt końcowy produktu. Rysunek 1 przedstawia krzywe narastania kosztów oraz łatwość wprowadzania zmian, które będą miały wpływ na koszt końcowy. Z licznych prac wynika, że konstruktor/zespół konstruktorów ma największy wpływ na końcowy koszt produktu. Z tego powodu potrzebne jest dostarczenie sprawnych narzędzi umożliwiających szacowanie kosztów produktu już na etapie projektowania.

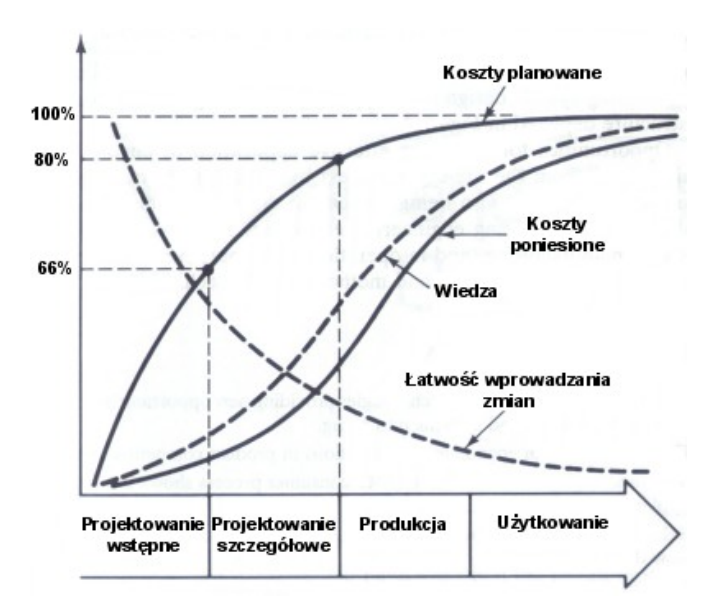

Rys. 1. Koszty planowane i poniesione w odniesieniu do cyklu życia produktu [5]

### **2.2. System szacowania kosztów na etapie projektowania**

Fazę projektowania można podzielić na projektowanie wczesne (koncepcyjne) oraz projektowanie szczegółowe. W obu fazach konstruktorzy wykorzystują liczne systemy inżynierskie (CAx). Podstawowym systemem inżynierskim jest system CAD, w którym powstaje model 3D, który jest odwzorowaniem rzeczywistego produktu/maszyny/części maszyn. Kolejne fazy projektowania, walidacji produktu, czy to w środowisku komputerowym, czy na prototypie, wymuszają wprowadzanie zmian w modelu 3D. Każda z tych zmian ma wpływ na koszt. Konstruktor powinien mieć możliwość kontroli tego wpływu. Obecnie najczęstszą praktyką jest wysyłanie dokumentacji do specjalisty (często technologa), który na podstawie otrzymanych danych kalkuluje koszty w oparciu o założoną wielkość produkcji. Rozwiązanie to ma następujące wady: proces odbywa się dość rzadko, tylko w momencie zamknięcia pewnych etapów projektowych (np. skierowanie konstrukcji do wykonania prototypu), informacje zwrotne przychodzą dość późno i nie zawsze mogą być wzięte pod uwagę, poza tym nie zawsze ma miejsce dyskusja na temat zastosowanych rozwiązań (np. zawyżone tolerancje), ze względu na to, że osoby odpowiedzialne za konstrukcję i szacowanie kosztów nie współpracują bezpośrednio ze sobą. Z powyższego wynika potrzeba stworzenia systemu szacowania kosztów, który będzie działał bezpośrednio

#### XIX Międzynarodowa Szkoła Komputerowego Wspomagania Projektowania, Wytwarzania i Eksploatacji

w narzędziach CAD. Różne fazy cyklu życia produktu wymagają zastosowania odpowiadających im metod kosztowych, a dostarczane przez nie informacje znajdują się w różnych systemach (rys. 2). Prace [6-8] zawierają opis metod kosztowych możliwych do zastosowania w różnych fazach projektowania lub produkcji. Ze względu na budowę współczesnych systemów CAD, w podejściu opisywanym w niniejszej pracy zdecydowano się na wykorzystanie metody całostkowej (FBC – ang. *Feature Based Costing*) do zbudowania systemu szacowania kosztów na etapie projektowania.

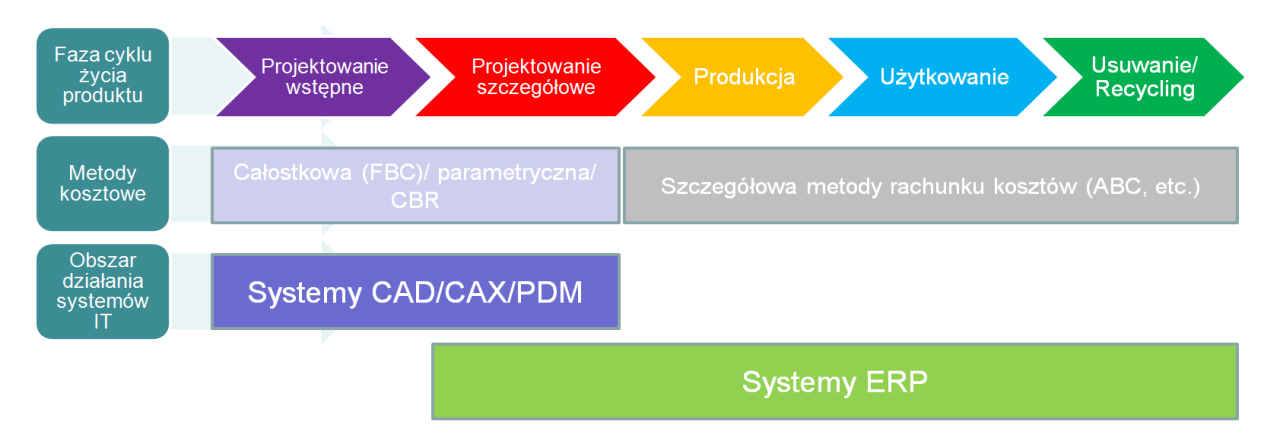

Rys. 2. Szacowanie kosztów z uwzględnieniem cyklu życia produktu i obszarów działania systemów IT w przedsiębiorstwie

### **2.3. Feature Based Costing – implementacja dla systemu CAD**

Maszynę lub jej część można opisać jako zbiór cech/całostek (*feature*) skojarzonych ze sobą. Metoda FBC opiera się na analizie powyższego opisu. Jest to tym łatwiejsze, że dzięki rozwojowi technologii CAX/CAD [3] w programach CAD, jak np. Catia V5, model jest zapisywany wprost jako zbiór skojarzonych ze sobą cech/całostek geometrycznych, jak np. otwory, zaokrąglenia itd. Do każdej z tych cech można przypisać koszt jednostkowy albo wyodrębnić parametr, który ten koszt będzie określał.

Poniżej sformułowano przykładowy opis całostek dla modelu CAD.

Model CAD jako zbiór cech/całostek (*feature*) np.:

- 1. Właściwości materiału:
	- oznaczenie,
	- właściwości fizyczne,
	- gęstość,
	- cena jednostkowa.
- 2. Całostki geometryczne:
	- Masa,
	- objetość,
	- bryła 3D (np. kształt: teownik itd.),
	- grubość,
	- wyciągnięcia,
	- zaokrąglenia,
	- otwory.
	- itd.
- 3. Technologia wykonania:
	- odlew, obróbka maszynowa itd.
	- tolerancie,

XIX Międzynarodowa Szkoła Komputerowego Wspomagania Projektowania, Wytwarzania i Eksploatacji

- wymiary kontrolowane,
- jakość wykonania powierzchni chropowatość,
- spawanie,
- zgrzewania.
- itd.
- 4. Kompletacja, montaż, pakowanie itd.

### **2.4. Budowa modelu 3D**

Na rysunku 3 przedstawiono zapis modelu 3D z uwzględnieniem grup operacji technologicznych. Umożliwia on analizę kosztów. Model składa się z odpowiednio pogrupowanych i nazwanych kolejnych grup operacji i solidów.

Model płyty – część formy wtryskowej (parametry – materiał, gęstość):

- Main Body model początkowy do wykonywania kolejnych operacji,
- operacje wiercenia,
- operacje wiercenia i gwintowania,
- operacje frezowania.

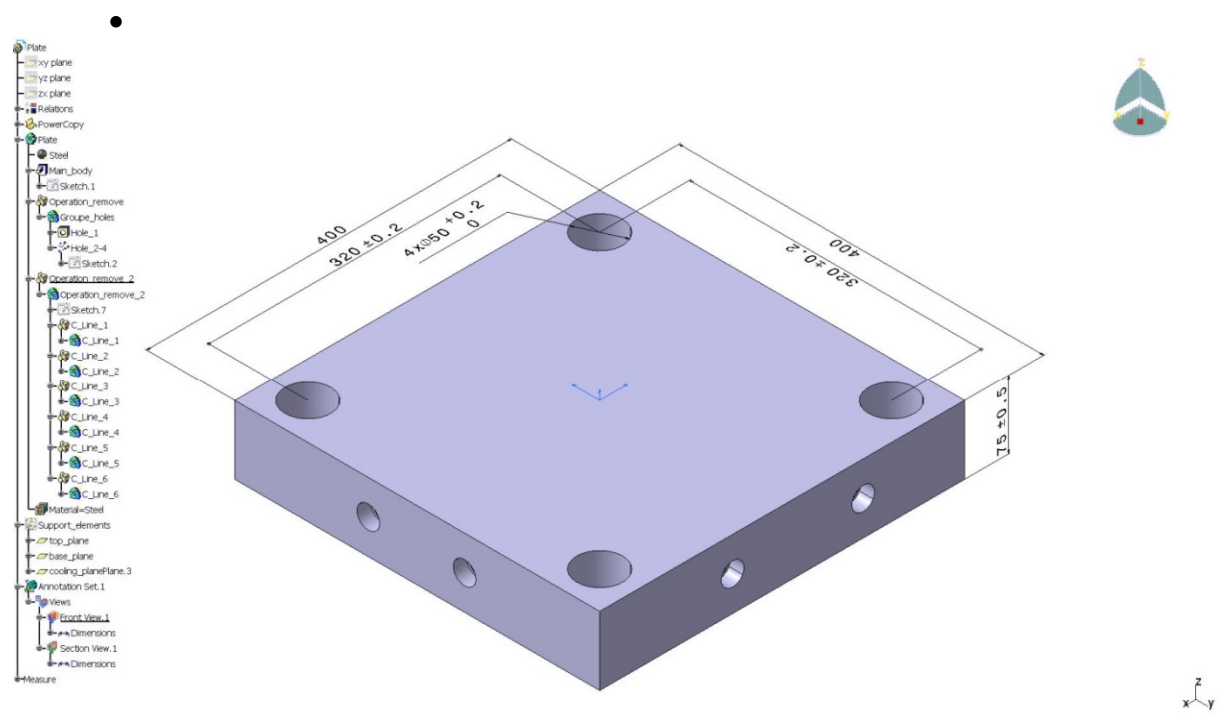

Rys. 3. Model 3D w zapisie całostkowym, z podziałem na grupy operacji

## **3. IMPLEMENTACJA PROGRAMOWA**

## **3.1. Koncepcja programu**

Użytkownik w czasie tworzenia modelu ma możliwość uruchomienia programu analizy kosztów. Program analizuje następujące cechy/całostki modelu 3D:

- analiza materiału i jego właściwości fizycznych (gęstość);
- obliczenie masy wyjściowej obiektu (przed obróbką);
- obliczenie ilości operacji oraz objętości zebranego materiału w procesach obróbki;
- wyznaczenie współczynnika korekcji w zależności od narzuconych tolerancji i parametrów powierzchni;

XIX Międzynarodowa Szkoła Komputerowego Wspomagania Projektowania, Wytwarzania i Eksploatacji

- wyznaczenie względnego kosztu wytworzenia na podstawie powyższych danych;
- prezentacja danych w arkuszu MS Excel.

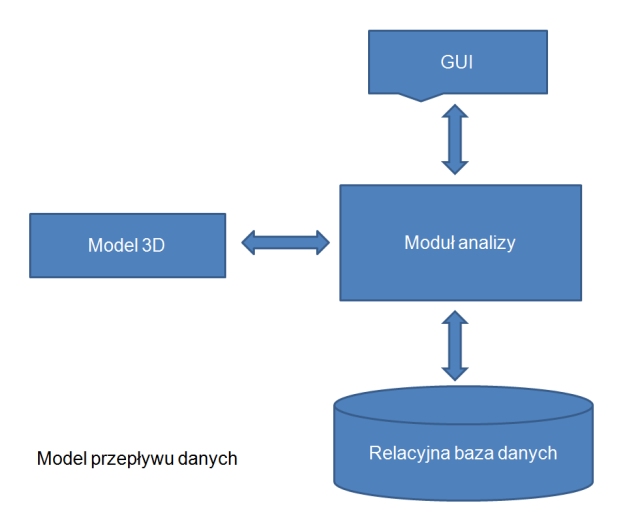

Rys. 4. Model przepływu danych

## **3.2. Przykład analizy**

Przykład analizy stanowi złożenie modelu startowego formy wtryskowej [6]. Całe złożenie zostało stworzone w myśl opisanych w punkcie 2.2 założeń.

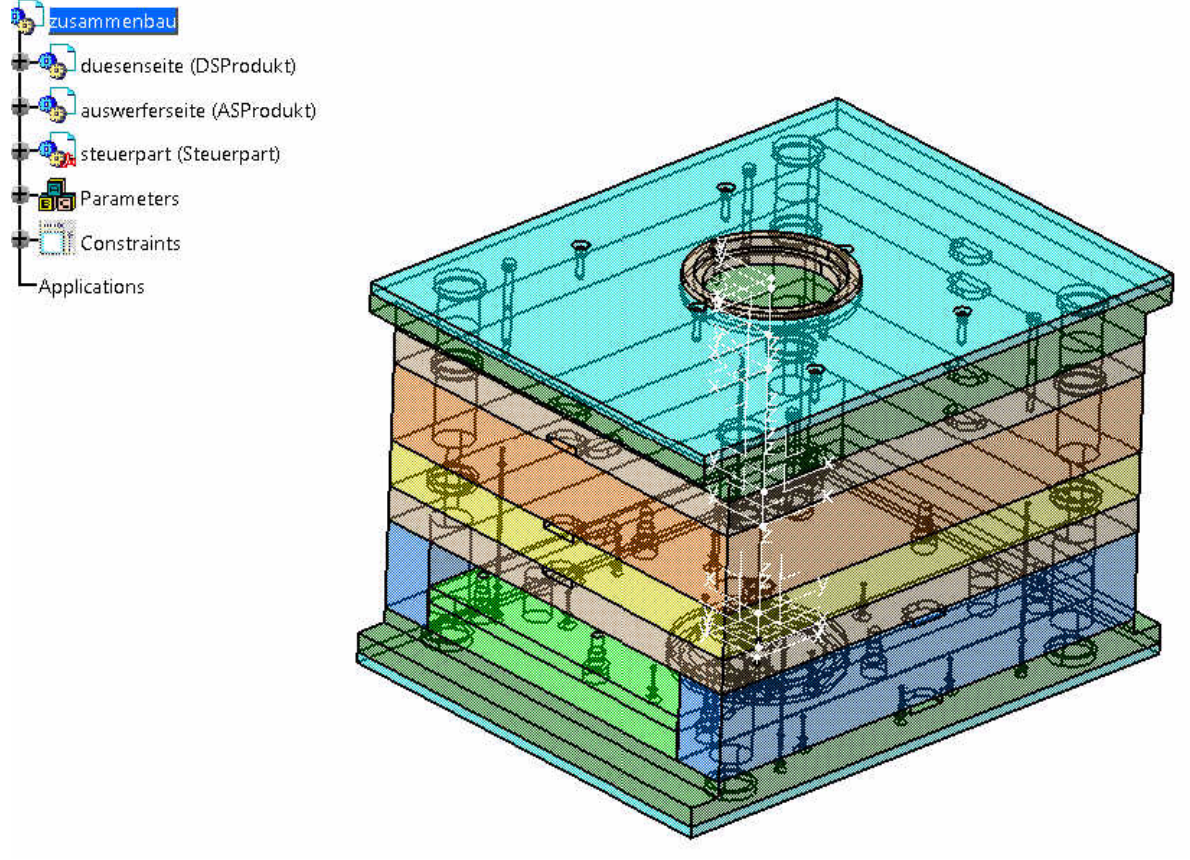

Rys. 5. Analizowane złożenie (model formy wtryskowej)

Program umożliwia analizę całego złożenia lub jego wybranych części. W przykładzie pominięto analizę części zawierających geometrię pomocniczą do budowy złożenia.

XIX Międzynarodowa Szkoła Komputerowego Wspomagania Projektowania, Wytwarzania i Eksploatacji

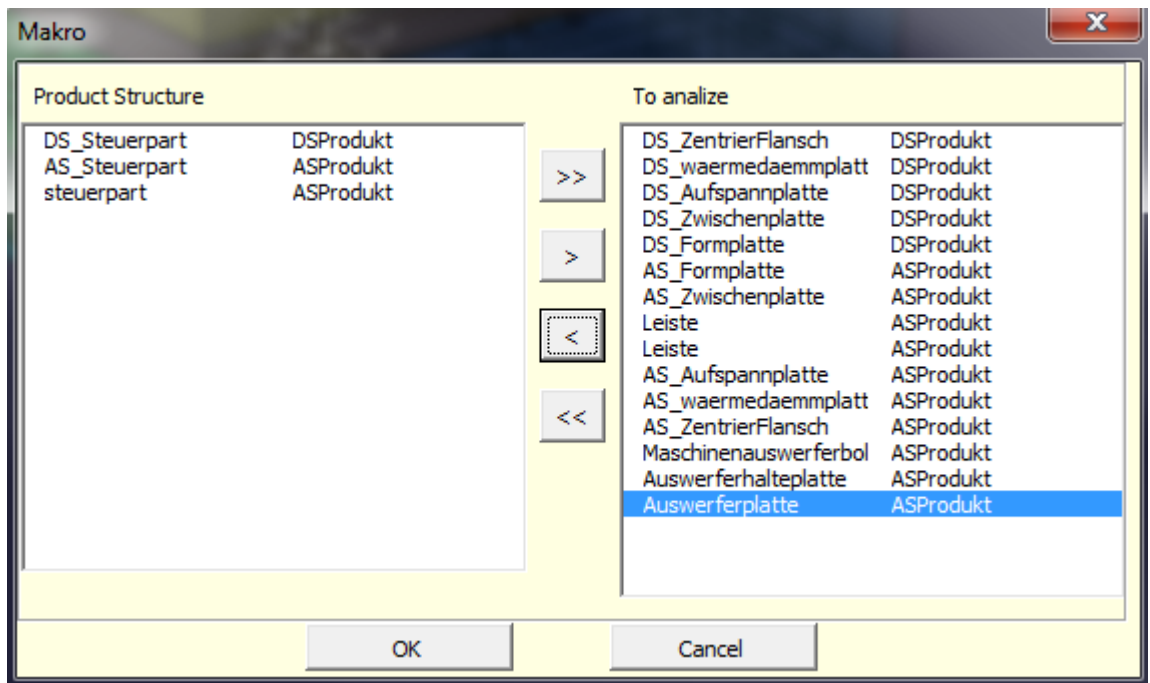

# Rys. 6. Wybór części do analizy kosztowej

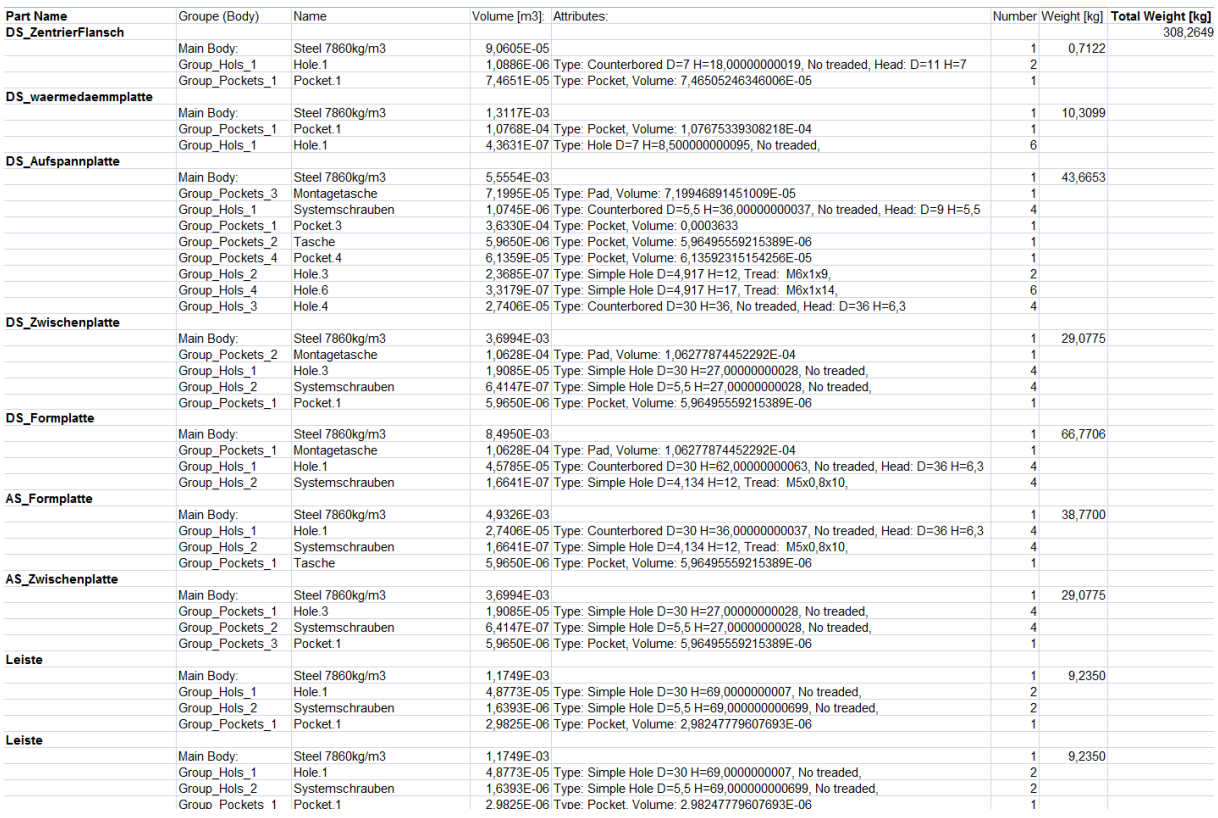

#### MECHANIK 7/2015 XIX Międzynarodowa Szkoła Komputerowego Wspomagania Projektowania, Wytwarzania i Eksploatacji

| <b>AS_Aufspannplatte</b>  |                           |                      |                                                                                   |                  |         |  |
|---------------------------|---------------------------|----------------------|-----------------------------------------------------------------------------------|------------------|---------|--|
|                           | Main Body:                | Steel 7860kg/m3      | 4.1665E-03                                                                        |                  | 32.7490 |  |
|                           | Group Pockets 3           | Montagetasche        | 4,1140E-05 Type: Pad, Volume: 4,11398223686154E-05                                |                  |         |  |
|                           | Group Hols 1              | Hole 4               | 2,1045E-05 Type: Counterbored D=30 H=27,00000000028, No treaded, Head: D=36 H=6,3 | $\boldsymbol{A}$ |         |  |
|                           | Group Hols 2              | Systemschrauben      | 8,6070E-07 Type: Counterbored D=5,5 H=27,00000000028, No treaded, Head: D=9 H=5,5 | 6                |         |  |
|                           | Group Hols 3              | Pocket <sub>2</sub>  | 1,5459E-05 Type: Pocket, Volume: 1,5458992050152E-05                              |                  |         |  |
|                           | Group Pockets 1           | Pocket.4             | 6.1359E-05 Type: Pocket, Volume: 6.13592315154256E-05                             |                  |         |  |
|                           | Group Pockets 2           | Pocket <sub>.5</sub> | 2.0760E-04 Type: Pocket, Volume: 0.0002076                                        |                  |         |  |
|                           | Group Hols 4              | Hole 3               | 2,5583E-07 Type: Simple Hole D=4,917 H=13, Tread: M6x1x10,                        | $\overline{2}$   |         |  |
|                           | Group Pockets 4           | Pocket.6             | 5,9650E-06 Type: Pocket, Volume: 5,96495559215387E-06                             |                  |         |  |
|                           | Group Hols 5              | Hole.5               | 3,3179E-07 Type: Simple Hole D=4,917 H=17, Tread: M6x1x14,                        | 6                |         |  |
| AS waermedaemmplatte      |                           |                      |                                                                                   |                  |         |  |
|                           | Main Body:                | Steel 7860kg/m3      | 1.3117E-03                                                                        |                  | 10,3099 |  |
|                           | Group Pockets 1           | Pocket.1             | 1,0768E-04 Type: Pocket, Volume: 1,07675339308218E-04                             |                  |         |  |
|                           | Group Hols 1              | Hole.1               | 4.3631E-07 Type: Hole D=7 H=8,500000000095. No treaded.                           | 6                |         |  |
| <b>AS ZentrierFlansch</b> |                           |                      |                                                                                   |                  |         |  |
|                           | Main Body:                | Steel 7860kg/m3      | 9.0605E-05                                                                        |                  | 0.7122  |  |
|                           | Group Pockets 1           | Pocket.1             | 7.4651E-05 Type: Pocket, Volume: 7.46505246346006E-05                             |                  |         |  |
|                           | Group Hols 1              | Hole.1               | 1,0886E-06 Type: Counterbored D=7 H=18,0000000019, No treaded, Head: D=11 H=7     |                  |         |  |
| Maschinenauswerferbolzen  |                           |                      |                                                                                   |                  |         |  |
|                           | Main Body:                | Steel 7860kg/m3      | 4.2951E-05                                                                        |                  | 0.3376  |  |
|                           | Group Machining 1 Shaft.2 |                      | 4,1628E-06 Type: Shaft, Volume: 4,16280138402568E-06                              |                  |         |  |
|                           | Group Hols 1              | Hole.1               | 4,2591E-06 Type: Simple Hole D=13,835 H=27, Tread: M16x2x22,                      |                  |         |  |
|                           | Group Pockets 1           | Pocket.1             | 6.0000E-06 Type: Pocket, Volume: 6.00000000000001E-06                             |                  |         |  |
| Auswerferhalteplatte      |                           |                      |                                                                                   |                  |         |  |
|                           | Main Body:                | Steel 7860kg/m3      | 1.2260E-03                                                                        |                  | 9.6365  |  |
|                           | Group Hols 2              | GB V 1               | 1,3224E-06 Type: Simple Hole D=8,376 H=24, Tread: M10x1,5x12,                     | $\overline{2}$   |         |  |
|                           | Group Hols 2              | GB H 1               | 1,3224E-06 Type: Simple Hole D=8,376 H=24, Tread: M10x1,5x12,                     | $\overline{2}$   |         |  |
|                           | Group Hols 2              | GB 2 1               | 1,3224E-06 Type: Simple Hole D=8,376 H=24, Tread: M10x1,5x12,                     | $\overline{2}$   |         |  |
|                           | Group Hols 2              | GB 1 1               | 1,3224E-06 Type: Simple Hole D=8,376 H=24, Tread: M10x1,5x12,                     | $\overline{2}$   |         |  |
|                           | Group Pockets 1           | Montagetasche        | 1,0628E-04 Type: Pad, Volume: 1,06277874452292E-04                                |                  |         |  |
|                           | Group_Hols 1              | Hole, 13             | 3.7699E-06 Type: Simple Hole D=20 H=12,00000000013. No treaded.                   | Δ                |         |  |
| Auswerferplatte           |                           |                      |                                                                                   |                  |         |  |
|                           | Main Body:                | Steel 7860kg/m3      | 2.2477E-03                                                                        |                  | 17,6669 |  |
|                           | Group Pockets 1           | Montagetasche        | 1.0628E-04 Type: Pad. Volume: 1.06277874452292E-04                                |                  |         |  |
|                           | Group Hols 1              | <b>APB</b>           | 6,9115E-06 Type: Simple Hole D=20 H=22,00000000023, No treaded,                   | $\overline{a}$   |         |  |
|                           | Group Hols 2              | Pocket.1             | 7,6199E-06 Type: Pocket, Volume: 7,61993298128204E-06                             |                  |         |  |
|                           | Group Hols 3              | GB H 1               | 3,8445E-06 Type: Counterbored D=11 H=22,0000000023, No treaded, Head: D=18 H=11   | $\overline{2}$   |         |  |
|                           | Group Hols 5              | GB V 1               | 3,8445E-06 Type: Counterbored D=11 H=22,0000000023, No treaded, Head: D=18 H=11   | $\overline{2}$   |         |  |
|                           | Group Hols 4              | GB 2 1               | 3.8445E-06 Type: Counterbored D=11 H=22.0000000023. No treaded, Head: D=18 H=11   | $\overline{2}$   |         |  |
|                           | Group Hols 4              | GB 1 1               | 3.8445E-06 Type: Counterbored D=11 H=22.0000000023. No treaded, Head: D=18 H=11   | $\overline{2}$   |         |  |

Rys. 7. Przykładowa analiza

Wynikiem działania programu jest raport generowany w programie MS Excel, przedstawiający informację o materiale i zużyciu materiału oraz poszczególnych etapach obróbki i ilości zebranego w ich czasie materiału.

#### **4. PODSUMOWANIE**

Przedstawiona metodyka pozwala na analizę struktury modelu 3D, a także całych złożeń. Analiza przedstawiona jest w formie arkusza kalkulacyjnego i zawiera informacje w podziale na ilości potrzebnego materiału, a także w rozbiciu na poszczególne grupy operacji, które występują na kolejnych etapach produkcji. Na obecnym etapie uwzględniane są całostki geometryczne i materiałowe. Zebrane w ten sposób informacje mogą być w łatwy sposób analizowane i stanowić pomoc dla inżyniera w procesie optymalizacji kosztowej, a także służyć do oceny wariantowej konstrukcji. Umożliwiają także wykrycie niepotrzebnych operacji, gdyż często w cyklu wprowadzanych zmian, czy przy tworzeniu kolejnych wariantów zdarza się pominąć szczegóły konstrukcyjne, które mają bezpośrednie przełożenie na koszt produktu. Szczególne widoczne jest to w dużych zespołach konstrukcyjnych.

W kolejnych etapach program będzie rozszerzony o możliwość analizy większej ilości istotnych informacji, tj.: tolerancji, parametrów powierzchni, etc. Zostaną też rozbudowane informacje nośników kosztów dla poszczególnych operacji obróbki skrawaniem.

### **LITERATURA**

- [1] Germani M., Mandolini M., Cocconi P.: *Manufacturing cost estimation Turing early phases of machine design*, 18th International Conference on Engineering Design ICED 2011, Copenhagen, Denmark, August 15-18, Vol. 5, 2011, pp. 124-134.
- [2] Wróbel J., Laudanski M.: *Projektowanie maszyn zorientowane kosztowo,* Przegląd mechaniczny, nr 5, 2002, s. 18-21.

XIX Międzynarodowa Szkoła Komputerowego Wspomagania Projektowania, Wytwarzania i Eksploatacji

- [3] Barnuś B., Knosala R.: *Zastosowanie metod szacowania kosztów w fazie projektowania*, Komputerowo Zintegrowane Zarządzanie (pod red. R. Knosali), tom I, Oficyna Wydawnicza Polskiego Towarzystwa Zarządzania Produkcją, Opole 2010, s. 73-84.
- [4] Osiński Z., Wróbel J.: *Teoria konstrukcji maszyn*, PWN, Warszawa 1995.
- [5] Fabrycky W.J., Blanchard B.S.: *Life-cycle cost and economic analysis*, Prentice Hall, 1991.
- [6] Wróbel J., Laudanski M., *Cost assessment in design of low volume manufacture machines*, Automation in Construction, 17, 2008, pp. 265-270.
- [7] Marowski W., Linkiewicz G., Filipek A., Makowski J.: *Komputerowo wspomagane szacowanie kosztów obróbki skrawaniem z wykorzystaniem zasobów danych firmy,* Biuletyn WAT, Vol. LVI, numer specjalny, 2007, s. 139-148.
- [8] Knosala R., Barnuś B.: *Komputerowo Zintegrowane Zarządzanie* (pod red. R. Knosali), tom I, Oficyna Wydawnicza Polskiego Towarzystwa Zarządzania Produkcją, Opole 2008, s. 34-43.
- [9] Laudanski M., Ruschitzka M., Wrobel J.: *Automatyzacja* procesu *projektowania form wtryskowych w programie Catia V5*, Systems: Journal of Transdisciplinary Systems Science, Vol. 9, No. Sp. 2, 2004, pp. 610-615.